### Facultad de Matemática, Astronomía, Física y Computación, U.N.C.

### Computación

Aula Virtual:<https://famaf.aulavirtual.unc.edu.ar/course/view.php?id=747> Resguardo tutoriales: https://www.famaf.unc.edu.ar/∼[moreschi/docencia/Computacion/](https://www.famaf.unc.edu.ar/~moreschi/docencia/Computacion/)

## Tutorial Problema 3 de la Guía N◦ 5

Problema 3: Escriba una función en Python llamada egauss que implemente el algoritmo de eliminación Gaussiana y retorne una matriz triangular superior U y un vector y tal que  $Ux = y$  es equivalente a  $Ax = b$ . La función debe tener como entrada la matriz A y el vector b. Guarde la función en el archivo "guia5.py".

#### Tutorial:

1

Guarde en el archivo p3 py las siguientes instrucciones:

```
2 import numpy as np
 3
4 # leemos arreglos de archivos para usar en testeos --------------------
5 A = np. loadtxt ("datos/array_int_6x6_A.dat",dtype=np.int)
6 #A = np.loadtxt("datos/array_float_8x8_A.dat",dtype=np.float128)
7 print (A='))
\frac{1}{8} print (A)
9 print('type(A)=',type(A))10 \text{print}('A[1,1]=',A[1,1])11 \pi print ('type(A[1,1])=',type(A[1,1]))
12
13 print ()
14 b = np. loadtxt ("datos/array_int_6x6_b.dat",dtype=np.int)
15 #b = np. loadtxt (" datos / array_float_8x8_b .dat" , dtype =np. float128 )
16 print('b=')17 print (b)
18 print ('type(b)=',type(b))
19 \text{print}('b[1] = ',b[1])20 \text{print} ('type(b[1]) =', type(b[1]))
21
22 print ()
23 b2 = np transpose (b)
24 print ('b2 = np. transpose (b) =')
25 print (b2)
26 print ('type(b2)=',type(b2))
27 print ('b2 [1] =', b2 [1])
28 print('type(b2[1]) = 'type(b2[1]))29
30 # dimensi ón del problema
31 print ()
32 \text{ N} = \text{len}(b)33 print('N =', N)34 print ()
35
```

```
36 # ---- ---- ---- ---- ---- ---- ---- ----- ---- ---- ---- ---- ---- ---- ---- -----
37
38 def egauss (AA, bb):
39 nn = \text{len}(\text{bb})40 A2 = 1.* np. copy (AA) # esto hace que si la matriz tiene enteros ,
41 # no moleste
42 b2 = 1.* np. copy (bb) # esto hace que si la matriz tiene enteros ,
43 # no moleste
44 # 42 = np. copy (AA)45 #b2 = np.copy(bb)46 filacambiada = []
47 for k in range(nn-1):
48 if (abs(A2[k][k]) \le 1 \cdot e - 10):
49 filan = np. copy (A2[k, :])50 A2[k, :] = A2[k+1, :]51 A2[k+1, :] = filan52 filan = np. copy (b2[k])
53 b2[k] = b2[k+1]b2[k+1] = filan55 filacambiada . append (k)
56 for i in range(k + 1, nn):
57 em = -A2[i][k] / A2[k][k]
58 b2[i] = b2[i] + em * b2[k]
59 A2[i ][:] = A2[i ][:] + A2[k ][:] * em
60 print ('filacambiada =', filacambiada)
61 if (abs(A2[nn-1][nn-1]) \le 1.e-10):
62 print ('Atención: La matriz tiene último elemento de la diagonal)
63 muy peque ño.')
64 return A2 , b2
65
66 """
67 Pruebe de cambiar la definici ón de A2 y b2 sin usar 1.* , para
68 datos con entradas enteras, en vez de punto flotante. Notará
69 con la matriz de 6x6 que hay inestabilidad num é rica ; a pesar
70 que python3 trata los cocientes de enteros como float .
71 - 0.01072
73 # ---- ----- ---- ----- ---- ----- ----- ---- ----- ---- ----- ----- ---- -----
74 # testeos
75
76 # notar que en la pró xima ejecuci ón se imprime : ' filacambiada = '
77 \text{ U}, bs = egauss (A, b)78
79 print ()
80 print(' \text{U} = ', \text{U})81 print ('bs =', bs)
82
83 # ---- ----- ---- ----- ---- ----- ----- ---- ----- ---- ----- ----- ---- -----
84 # hacemos uso del có digo hecho precedentemente grabado en guia5 .py
85 from guia5 import trsup
86
87 \text{ x} = \text{trsup} (U, bs)88 print ()
89 print (' la solución usando el método de Gauss es:')
90 print(' x = ', x)91
```

```
92 #----------------------
93 from scipy linalg import solve
94
95 XSC = Solve (A, b)96 print ()
97 print (' la solución usando (scipy.linalg solve) es:')
98 print(' xsc=', xsc)99 print ()
100
101 print (' segundo chequeo:')
102 xscsup = solve (U, bs)
103 print ('xscsup=', xscsup)
104 print ()
105
106 # ----------------------------
107 print (' Esto debería ser cero:')
108
109 print (' np. dot (A, x) - b = ', np. dot (A, x) - b)
110 print ()
111 print(' np.dot(A, xsc) - b =', np.dot(A, xsc) - b)112 print ()
113 print('np.dot(A, xscsup) - b =', np.dot(A, xscsup) - b)114
115 print ()
116 print(' ¿Es suficientemente cerca de cero?')
```
- Crear el subdirectorio datos.
- Guarde en el archivo datos/array int 6x6 A.dat los siguientes datos:

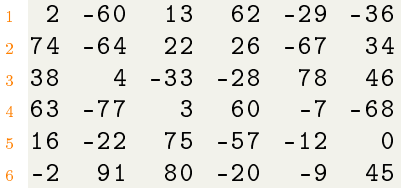

Guarde en el archivo datos/array int 6x6 b.dat los siguientes datos:  $\blacksquare$ 

```
1 -23 71 37 20 -40 -34
```
Guarde en el archivo datos/array float 8x8 A.dat los siguientes datos:

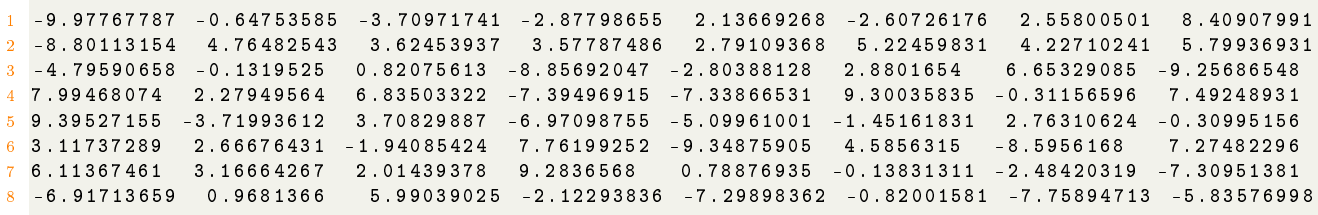

Guarde en el archivo datos/array float 8x8 b.dat los siguientes datos:

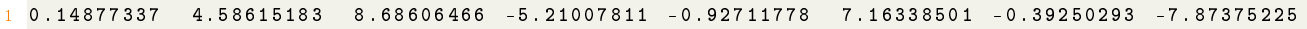

Desde la terminal ejecute:

## python3 p3.py

- e interprete el resultado.
- Alternativamente ejecute:

# python3

- y vaya agregando uno a uno los bloques del programa.
- $\blacksquare$  ¿Dieron bien los tests?
- Guarde la función egauss en el archivo guia5.py.
- Altere el programa para probar distintas cosas; en particular utilice los dos conjuntos de matrices.